## File:Créer un tutoriel create-tutorial-01.jpg

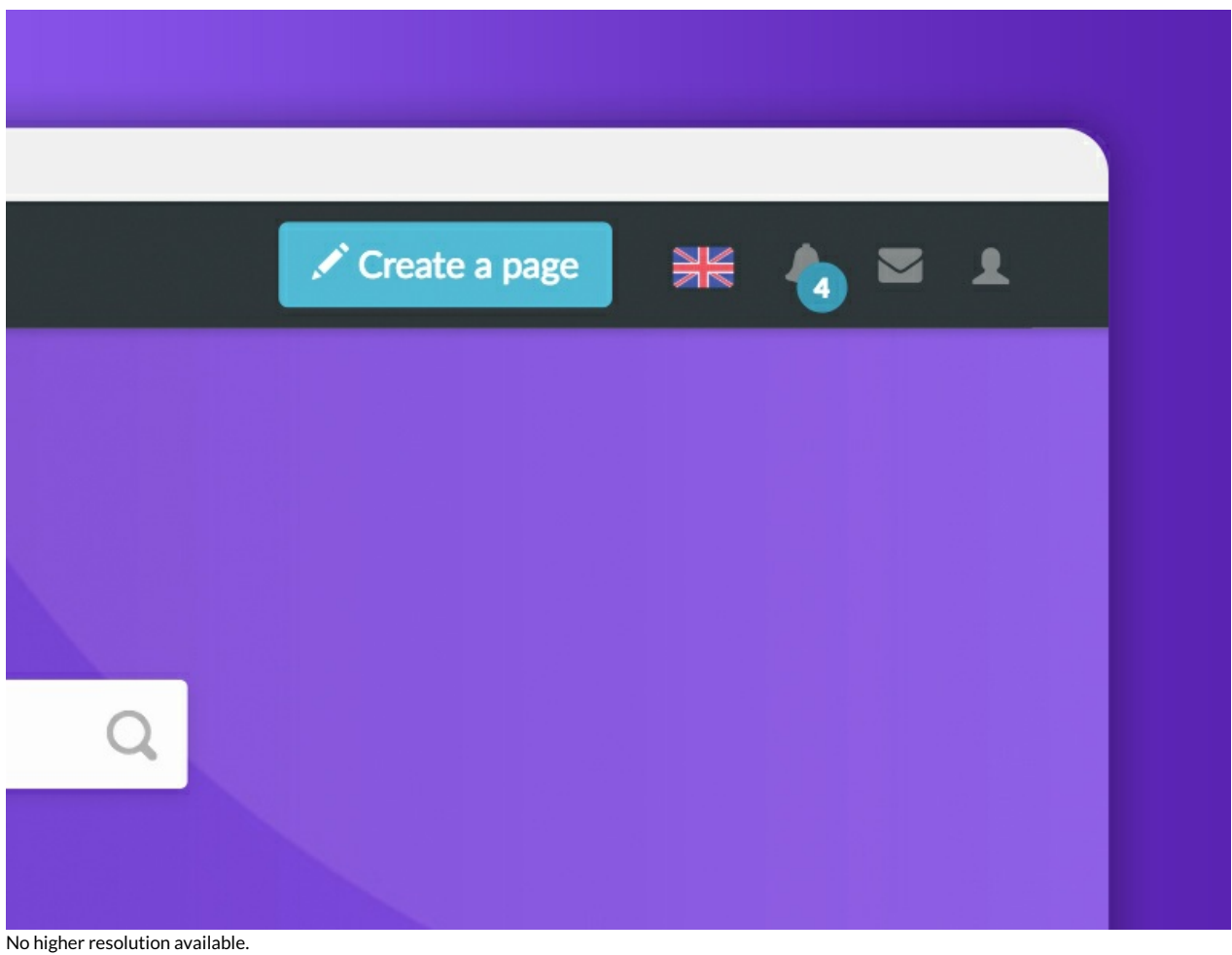

[Créer\\_un\\_tutoriel\\_create-tutorial-01.jpg](https://help.dokit.app/images/c/cf/Cr%25C3%25A9er_un_tutoriel_create-tutorial-01.jpg) (800 × 600 pixels, #le size: 71 KB, MIME type: image/jpeg) Créer\_un\_tutoriel\_create-tutorial-01

## File history

Click on a date/time to view the file as it appeared at that time.

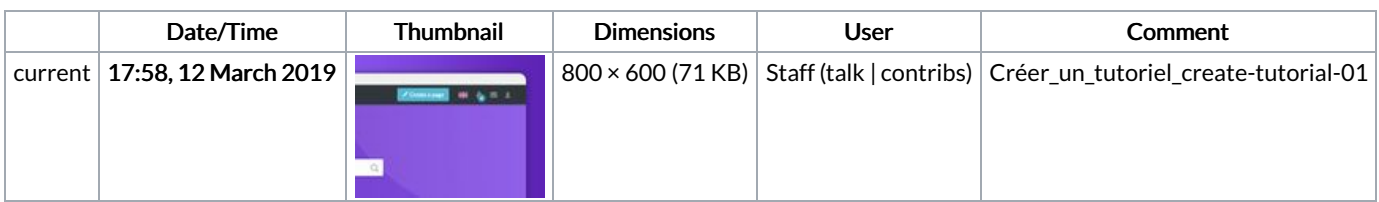

You cannot overwrite this file.

## File usage

The following 6 pages link to this file:

Créer un [nouveau](https://help.dokit.app/wiki/Cr%25C3%25A9er_un_nouveau_manuel) manuel Créer un nouveau [manuel/en](https://help.dokit.app/wiki/Cr%25C3%25A9er_un_nouveau_manuel/en) Créer un nouveau [manuel/fr](https://help.dokit.app/wiki/Cr%25C3%25A9er_un_nouveau_manuel/fr) Créer un [tutoriel](https://help.dokit.app/wiki/Cr%25C3%25A9er_un_tutoriel) Créer un [tutoriel/en](https://help.dokit.app/wiki/Cr%25C3%25A9er_un_tutoriel/en) Créer un [tutoriel/fr](https://help.dokit.app/wiki/Cr%25C3%25A9er_un_tutoriel/fr)